# **Programmable Buttons**

The programmable feature buttons enable you to access a range of IP Office system features. Some of these features are available by default, others can only be programmed by your system administrator. Contact your system administrator for more information.

**Admin** and **Admin1** are two functions that enable you to program the most frequently used features against other feature buttons. The programmable features that are available via **Admin** and **Admin1** are:

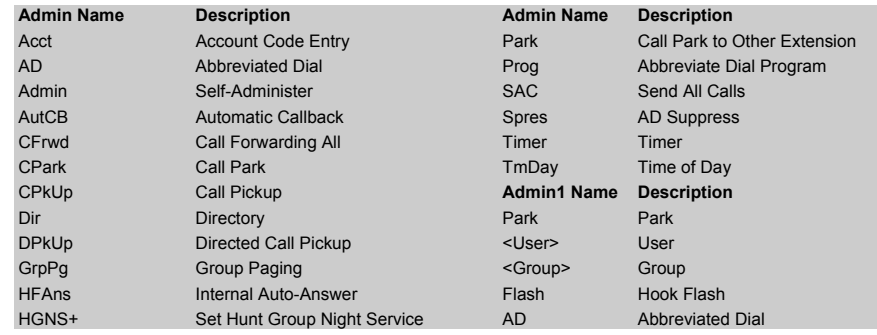

# **Default Short Codes**

You can access a variety of system features by dialling short codes. The following table shows the default short codes. For a full list of your phone's default short codes, see the "IP Office 4620 and 5620 Series User Guide".

Replace **N**, where shown, with an appropriate number. For example, **\*07\*N#**, where **N** is the extension to which you want your calls forwarded to, when you have forwarding switched on.

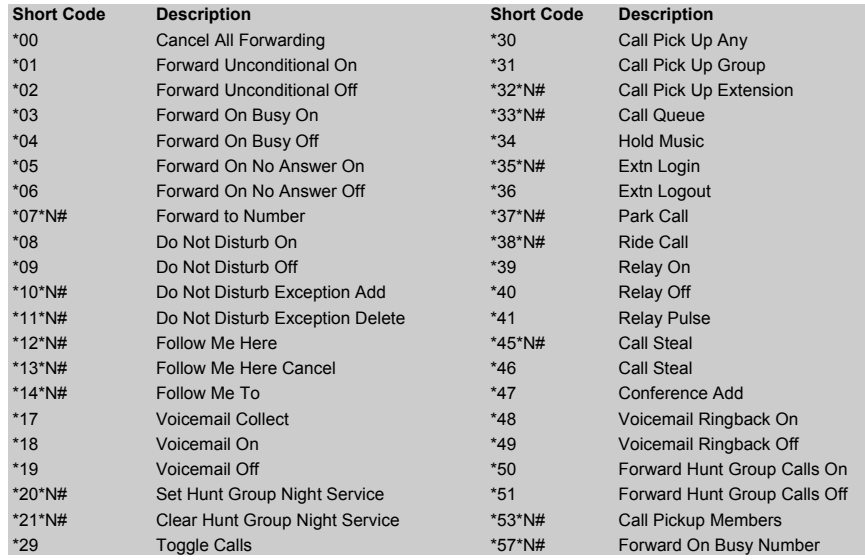

Further information about Avaya IP Office is available from www.avaya.com/support and also from http://marketingtools.avaya.com/knowledgebase/.

Reference: 15-601123

Issue 2 (22 November 2006)

# **IP Office 5620 Quick Reference Guide**

This guide covers the basic functionality of your IP Office 5620 phone.

For more information on your phone settings and features, see the "IP Office 4620 and 5620 Series User Guide".

The diagram below shows the main phone features:

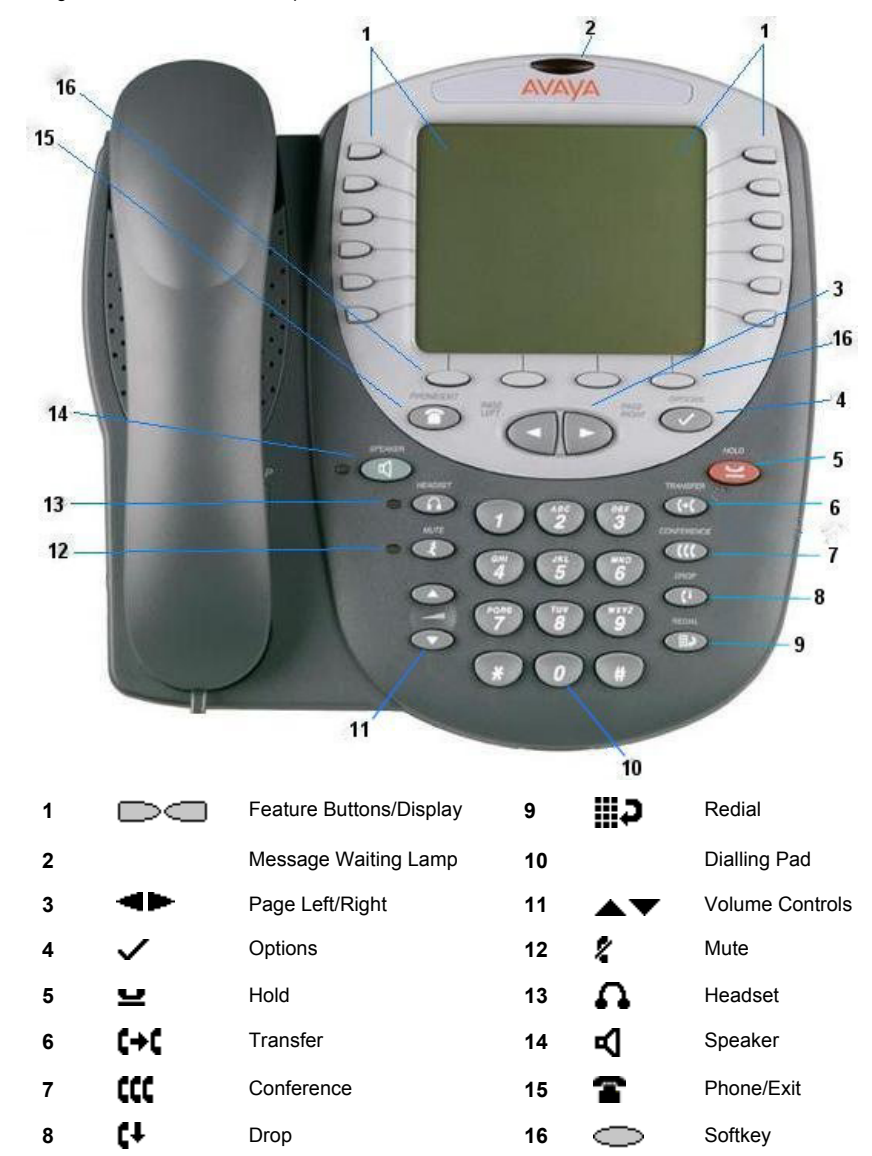

# **Answering Incoming Calls**

• Pick up the handset or press  $\blacksquare$  to use the speakerphone.

# **Making a Call**

- 1. Pick up the handset or press  $\blacksquare$  to use the speakerphone.
- 2. Dial the number, including any outside line digits and/or area codes.

## **Retrieving Voicemail**

•To retrieve your voicemail, press  $\geq 1$  MESSAGES or, if Visual Voice is configured, press  $\equiv$ Voice. For more information about Visual Voice see the "IP Office 4620 and 5620 Series User Guide"

#### **Hold**

- •To place a call on hold, press **HOLD**
- •To retrieve a held call, press  $\Box$   $\Box$  corresponding to the held call.

## **Transferring a Call**

- 1. With the call active, press  $\blacksquare \blacktriangleright \blacksquare$  **TRANSFER**. The call is placed on hold; **■** is displayed and you hear a dial tone. Dial the number you want to transfer the call to.
- 2. To transfer without announcing the call, if the line is free, hang up. If the line is busy or if no one answers, press  $\Box$  corresponding to the held call.
- **OR**

To announce the call, remain on the line and wait for an answer. Announce the call and hang up. If the line is busy or if no one answers, press  $\Box$  corresponding to the held call.

#### **Conference**

- 1. To establish a conference call, dial the first party and wait for an answer.
- 2. Press **CCC** CONFERENCE. The current call is placed on hold,  $\bullet$  is displayed and you hear a dial tone.
- 3. Dial the number of the next party and wait for an answer.
- 4. To add the new party to the call, press **CONFERENCE** again.
- 5. Repeat Steps 2 to 4 to add further participants.

#### To drop yourself from the conference, hang up.

## **Speakerphone**

- To use the **speakerphone**, press **EM**. Make or answer the call. To adjust the volume, press  $\blacktriangle$  and  $\nabla$ . To end the call, press  $\blacktriangleleft$  again.
- •To change from **speakerphone to handset**, pick up the handset and continue talking.
- •To change from **handset to speakerphone**, press **4** and hang up the handset.

## **Do Not Disturb**

•To switch Do Not Disturb on, dial **\*08**. An **N** is displayed. To switch Do Not Disturb off, dial **\*09**.

**Note:** The short codes documented in this guide refer to the use of default short codes only.

## **Mute**

- •To prevent the other person on the line from hearing you, press **MUTE**.
- •To reinstate two-way conversation, press **MUTE** again.

# **Redial**

To redial a previously dialed number, press **REDIAL,** If set, the last six dialed numbers are displayed (see below); in that case, press the associated feature button to dial the number.

#### **To change the Redial number selection:**

- 1. Press **Options** and then press **Application Options**.
- 2. Press  $\Box$  Redial to toggle between Last 6 Numbers and Last Number.
- 3. Press **Save**. To restore the previous setting without changing it, press **Cancel**.

To redial the last dialled number, press **REDIAL twice.**

## **Speed Dials**

- To **Dial** a speed dial:
	- 1. Press **SpDial** to display your speed dials**.** If there are more stored numbers than can be displayed on one screen, press  $\blacksquare$  and  $\blacksquare$  to see more.
	- When the speed dial you require is shown, press  $\Box$  or  $\Box$  adjacent to the speed dial name. Your phone dials the number automatically.
- • To **Add** a speed dial:
	- 1. Press  $\supseteq$  **SpDial** and then press  $\supseteq$  **Add**.
	- The cursor, a I symbol, is displayed in the name field. Each key is marked with the letters it provides. Depending on the character you require, you may have to press the key more than once.

 For example: The **2** key is also marked as **A**, **B** and **C**. To enter a **C**, press the key until **C** is displayed.

If the next character you want is on the same key, press  $\blacksquare$  and then enter the next character.

- 3. Press  $\Box$  Number. The cursor is displayed in the Number field. Enter the number or extension number. If the next number you want is on the same key, press **are all then enter the next number**.
- 4. Press **Save**.
- • To Add a short code to a speed dial, simply enter the short code name in the name field, and the prefix \* followed by the short code number in the number field as above.

#### **Diverting Calls**

- • To divert calls at another extension using the Follow Me codes, dial **\*12\*N#** (where **N** is your extension number). All calls to your extension will be diverted to the extension you are using. To redirect your calls back to your own extension, dial **\*13\*N#**.
- • To divert calls at your own extension, dial **\*14\*N#** (where **N** is the extension to which you want your calls diverted). To cancel divert calls from your own extension, dial **\*14\*#**.

# **Call Forwarding**

- •To set the number to which your calls are forwarded, dial **\*07\*201#** (forwarding to 201).
- •To switch **Forward Unconditional On**, dial **\*01**. A **D** is displayed. To switch it off, dial **\*02**.
- •To switch **Forward On Busy On**, dial **\*03**. To switch it off, dial **\*04**.
- •To switch **Forward On No Answer On**, dial **\*05**. To switch it off, dial **\*06**.